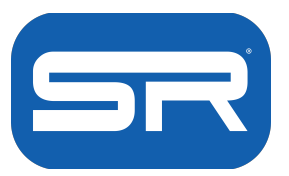

## **Manual de instalación software ModkIt**

## Pasos a seguir:

- Dirígete a [www.arduino.cc/main/software](http://www.arduino.cc/main/software) y descarga la versión correspondiente a tu sistema operativo.
- Instala y ejecuta el software Arduino para que se descarguen los drivers.
- Luego dirígete a [www.modkit.com/micro](http://www.modkit.com/micro) y descarga la versión correspondiente a tu sistema operativo.
- Instala y ejecuta el software para poder empezar a programar y utilizar tu HackerHAND.